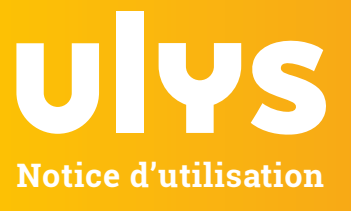

# **BIENVENUE DANS LE MONDE ULYS**

Profitez des services inclus dans votre abonnement en téléchargeant l'application Ulys\*

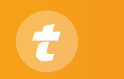

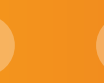

**Visualisation de vos factures**

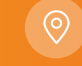

**services des aires Télépéage**

**Localisation et**

**Infos trafic et GPS**

# **EN UN CLAQUEMENT DE BADGE**

Utilisez votre badge immédiatement en suivant ces étapes :

1. **Téléchargez l'application ULYS** via l'App Store ou le Google Play Store.

2. **Abonnez-vous\*\* au télépéage ULYS** en un clin d'œil : enregistrez vos coordonnées et votre IBAN.

3. **Activez votre badge en un clic** et roulez sans plus attendre.

Pour un bon fonctionnement, placez votre badge à l'intérieur du véhicule sur le pare-brise, dans la zone matérialisée par des pointillés au niveau du rétroviseur.

#### **Installez votre badge quand votre voiture est à l'arrêt.**

- **Enlevez l'adhésif** du support de fixation.
- **Collez le support** en exerçant une pression ferme.
- **Insérez le badge** dans le support.

**<sup>i</sup>** Conservez la boîte pour <sup>y</sup> ranger votre badge quand vous ne souhaitez pas l'utiliser, il deviendra inactif.

## **Comment utiliser votre badge dans les parkings ?**

Valable dans les parkings affichant le logo  $\overline{\mathbf{C}}$ , en ville, dans les gares etles aéroports.

- **En entrée**, prenez un ticket.
- **En sortie**, choisissez une voie .
- **Insérez votre ticket** dans la borne.

**• Votre badge télépéage est identifié** et déclenche l'ouverture de la barrière.

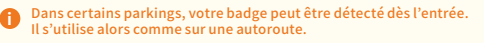

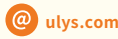

Coordonnées et horaires sur ulys.com<br>Coordonnées et horaires sur ulys.com<br>Coordonnées et horaires sur ulys.com Du lundi au samedi de **8h à 20h**

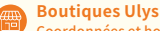

"L'application Ulys by VINCI Autoroutés est télechargeable sur les smartphones et tablettes equipes d'iOS 12 et versions ultérieures. Ou d'Android 8.0<br>et versions ultérieures. Non utilisable sur Windows Phone. \*\*Abonnement

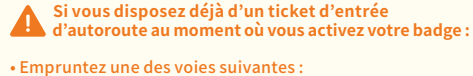

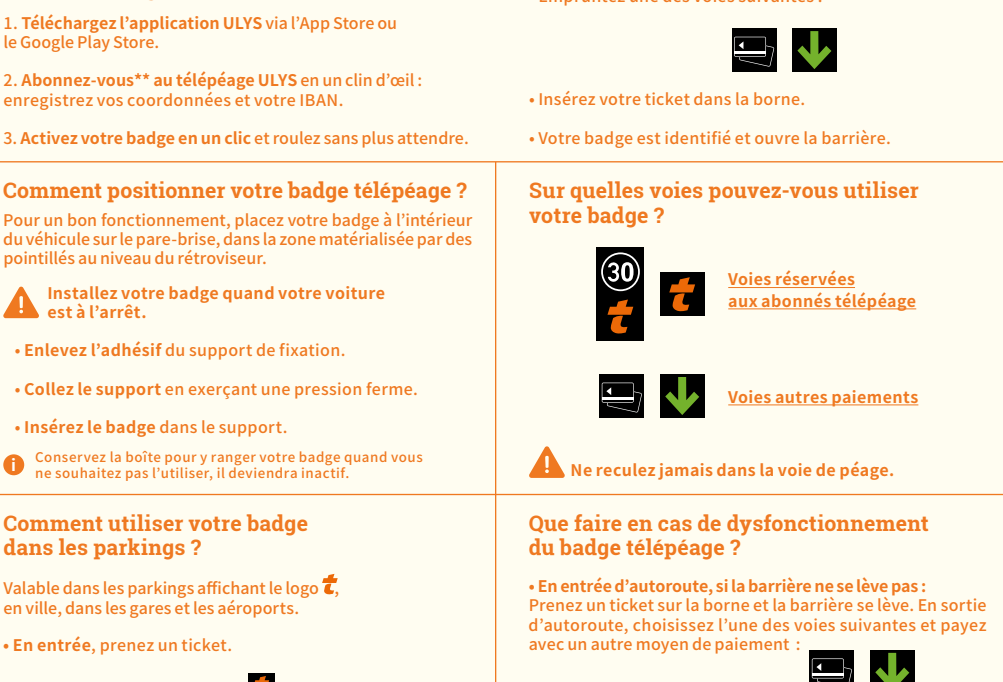

**• En sortie d'autoroute, si la barrière ne se lève pas :** Appuyez sur le bouton d'assistance etindiquez à l'opérateur que vous disposez d'un badge avec le logo Bluetooth® Présentez un autre moyen de paiement et gardez le justificatif.

**• Contactez-nous sur ulys.com.** Nous remplacerons votre badge si besoin.

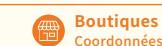

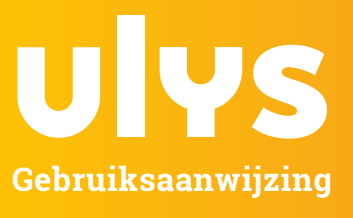

# **WELKOM IN DE WERELD VAN ULYS**

## Geniet van de diensten van uw abonnement door de Ulys-app<sup>-</sup> te downloaden

Se

 **Als u al over een toegangsticket beschikt voor . een snelweg wanneer u uw badge activeert:**

> **Rijstroken voorbehouden voor elektronische tolbetaling**

• Uw badge wordt geïdentificeerd en opent de slagboom.

**Rijd nooit achteruit aan een tolpoort.**

**• Bij het oprijden van de snelweg, als de slagboom niet omhoog gaat:** Neem een ticket aan de terminal en de slagboom gaat omhoog. Bij het verlaten van de snelweg, kies één van de volgende rijstroken en betaal met een

**• Bij het verlaten van de snelweg, als de slagboom niet omhoog gaat:** Druk op helpknop en vertel de operator dat u in het bezit bent van een badge met het Bluetooth® -logo. Bied een ander betaalmiddel aan en bewaar het bewijs. **• Neem contact met ons op ulys.com.** Indien nodig

**Wat moet u doen als de tolbadge** 

**Rijstroken voor alle betalingsmethoden** 

**Elektronische tolheffing**

**gebruiken?**

**defect raakt?** 

ander betaalmiddel:

vervangen wij uw badge.

**Lokalisatie en diensten van snelwegparkings**

• Onderneem een van de volgende stappen:

• Voer uw parkeerticket in de terminal in.

**Verkeersinformatie en GPS Uw facturen raadplegen**

# **IN ÉÉN BADGEKLIK**

Gebruik uw badge onmiddellijk door deze stappen te volgen:

1. **Download de ULYS-app** via de App Store of Google Play Store.

2. **Abonneer u\*\*** in een oogwenk **op de elektronische tolbetaling van ULYS**: registreer uw gegevens en uw IBAN.

3. **Activeer uw badge in één klik** en rijd onmiddellijk weg.

## **Hoe plaatst u uw tolbadge? Op welke rijstroken kunt u uw badge**

Voor een goede werking, plaatst u uw badge aan de binnenkant van het voertuig op de voorruit, in de gestippelde zone ter hoogte van de achteruitkijkspiegel.

 **Plaats uw badge wanneer uw auto stilstaat.**

- **Verwijder de tape** van de houder.
- **Bevestig de houder** met een stevige druk.
- **Plaats de badge** in de houder.

**<sup>i</sup>** Bewaar de doos om uw badge op te bergen wanneer <sup>u</sup> deze niet wilt gebruiken, deze wordt dan inactief.

### **Hoe gebruikt u uw badge in parkeergarages?**

Geldig in parkeergarages met het logo  $\overline{\bullet}$ , in de stad, in treinstations en luchthavens.

- **•** Neem **aan de ingang** een ticket.
- Neem **aan de uitgang** een rijstrook .
- **Voer uw ticket** in de terminal in.

**• Uw tolbadge wordt geïdentificeerd** en activeert de opening van de slagboom.

In sommige parkeergarages kan uw badge worden gedetecteerd zodra <sup>u</sup> binnenrijdt. Het wordt dan zoals op een snelweg gebruikt. **<sup>i</sup>**

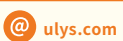

**Co**ulys.com **bulge en units** support-ulys@vinci-autoroutes.com

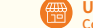

**Ulys Shops**

\* De app Ulys by VINCI Snelwegen is te downloaden op smartphones en tablets die zijn uitgerust met 10S 12 en latere versies, of Android 8.0 en lateres.<br>Versies. Werkt niet op Windows Phone. \*\*Abonnement voorbehouden aan pa